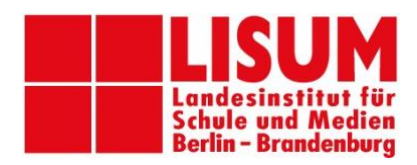

**Weiterbildung | Erwachsenenbildung** Birgit Hensel; Tel.: 03378 209-432 Tanja Klein; Tel.: 03378 209-434 Daniela Nicolai; Tel.: 03378 209-431

## **Anmeldung zu einer Veranstaltung im FortbildungsNetz**

**Wenn Sie sich zu einer LISUM-Fortbildung anmelden, dann geht dies ab sofort in der Regel über das Fortbildungsnetz des Bildungsservers Berlin-Brandenburg. Wir zeigen Ihnen, wie Sie sich anmelden können und unterstützen Sie gerne bei Fragen.**

- I. Zur Anmeldung zu einer Veranstaltung brauchen Sie einen **Zugang (Benutzername + Passwort)**, den Sie nach der **Registrierung** erhalten. II. Sind Sie im FortbildungsNetz angemeldet, suchen Sie im
	- **Veranstaltungskatalog > Erweitert** nach der Veranstaltungsnummer, diese steht im Programm auf dem Weiterbildungsportal. Nun können Sie sich anmelden.

## **I. Registrierung: Startseite FortbildungsNetz: <https://tisonline.brandenburg.de/home>**

Zur Anmeldung für Fortbildungen müssen Sie sich **einmalig** registrieren. Klicken Sie auf **"Registrierung für einen persönlichen Zugang"** (Blauer Pfeil). Nach erfolgreicher Registrierung können Sie sich über Ihren Zugang direkt zu unseren Fortbildungen anmelden.

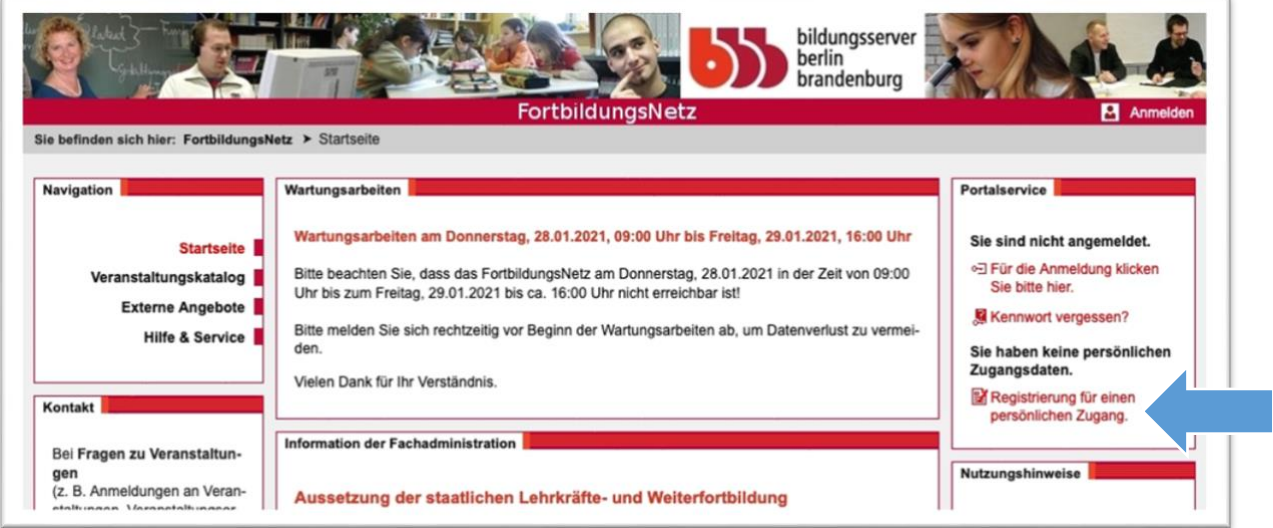

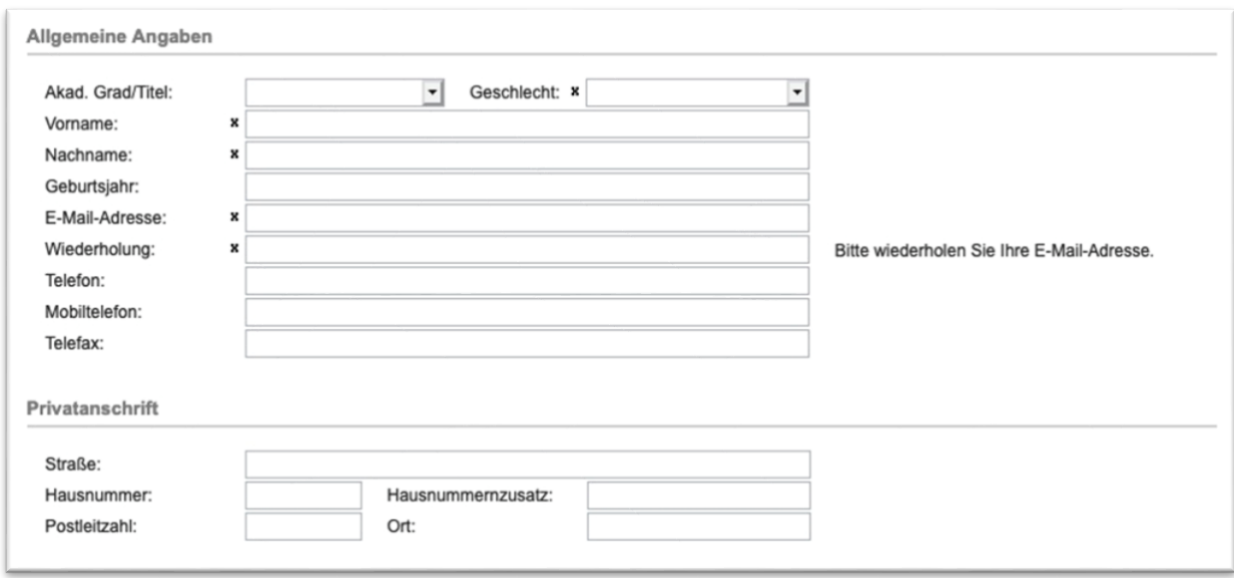

Bitte geben Sie Ihre persönlichen Daten ein. Alle Informationen werden an die von Ihnen angegebene E-Mail versandt. Die mit "x" gekennzeichneten Felder und die Privatan**schrift sind Pflichtfelder** und müssen ausgefüllt werden.

Bei "Dienstliche Angaben" ignorieren Sie bitte Personalnummer und Dienstbezeichnung (dies ist nur im Schulkontext relevant).

Wählen Sie die Option "Dienststelle selbst erfassen" (blauer Pfeil) aus und geben Sie die Daten Ihres Hauptauftraggebers bzw. Ihre Arbeitsadresse ein. Wenn Sie selbstständig sind, brauchen Sie hier nichts angeben.

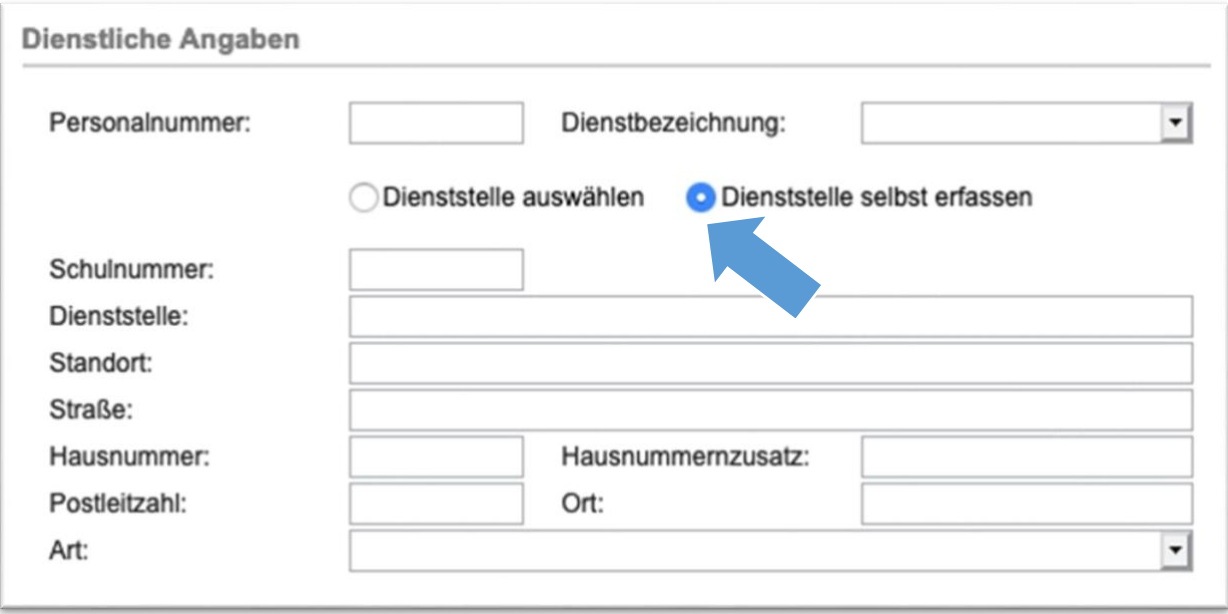

Anschließend können Sie Ihre Daten überprüfen und müssen der **Datenschutzerklärung zustimmen** (blauer Pfeil).

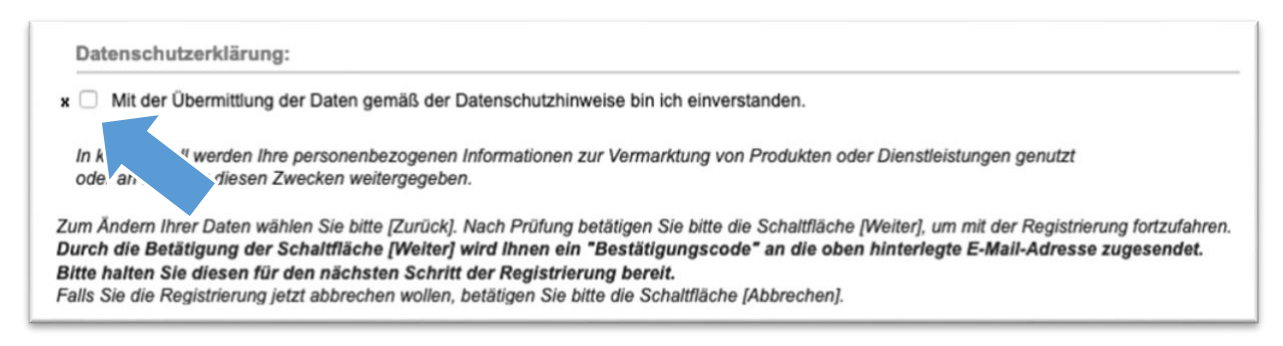

An Ihre E-Mail-Adresse wird automatisch innerhalb von 20 Minuten ein Bestätigungscode gesendet. Geben Sie den **Bestätigungscode** (blauer Pfeil) im FortbildungsNetz ein. Anschließend klicken Sie bitte auf "Senden".

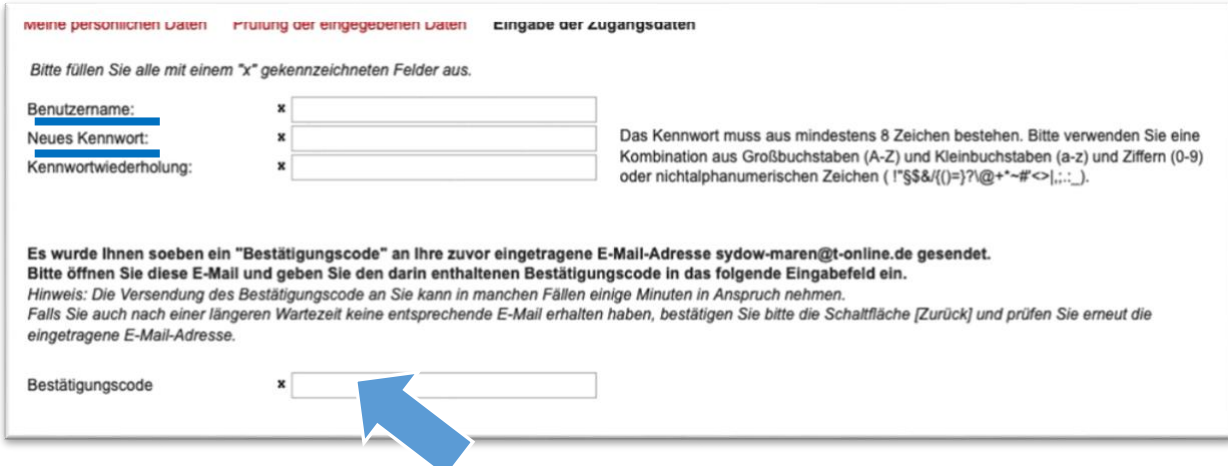

Nun müssen Sie für sich noch einen **Benutzernamen** und ein **Kennwort** festlegen. Beides sollten Sie sich gut merken, da Sie diese Angaben bei jeder weiteren Anmeldung für Veranstaltungen brauchen werden.

## **I. Anmeldung zur Veranstaltung Veranstaltungskatalog: <https://tisonline.brandenburg.de/catalog>**

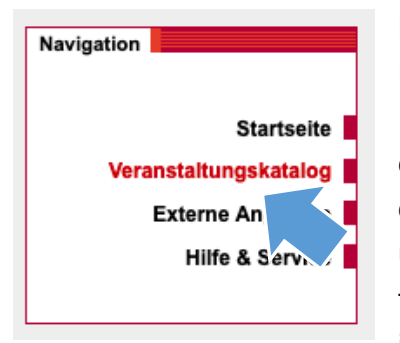

Melden Sie sich beim FortbildungsNetz an und klicken Sie in der Navigation auf **Veranstaltungskatalog** (blauer Pfeil). Die Veranstaltungsnummer finden Sie im Programm oder auf dem **Weiterbildungsportal [/ Angebote des LISUM](https://bildungsserver.berlin-brandenburg.de/weiterbildungsportal-lisum-fortb)**. Geben Sie die Nummer im Suchfeld "Freitextsuche" ohne Leerzeichen ein und klicken Sie auf "Suchen". Über die rot verlinkte Veranstaltungsnummer finden Sie weitere Informationen (z. B. Teilnahmeinformationen, Anmeldeschluss oder Anlagen). Den Antrag auf

Teilnahme an einem Fortbildungsangebot bitte nicht beachten. **Bestätigen Sie Ihre**  Anmeldung mit "Anmeldung absenden".